## **User Interface - Feature #3174**

## **Implement browse scrolling by "dragging" the highlighted row.**

08/23/2016 11:14 AM - Stanislav Lomany

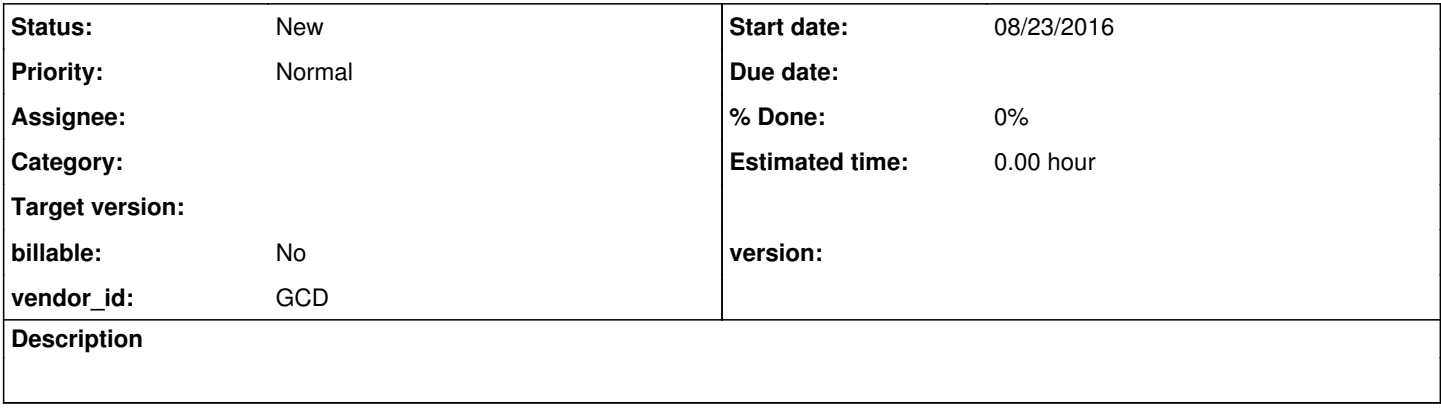

## **History**

## **#1 - 08/23/2016 11:44 AM - Stanislav Lomany**

*- Subject changed from Implement browse scrolling by "dragging" the current row. to Implement browse scrolling by "dragging" the highlighted row.*

Found a new way to scroll a browse.

1. Position mouse over a row and hold the left mouse button.

2. While holding the button and dragging the mouse, the row under the cursor becomes highlighted. You can position the cursor below or above the browse to scroll it.

3. When the button is released, the highlighted row becomes the current row.